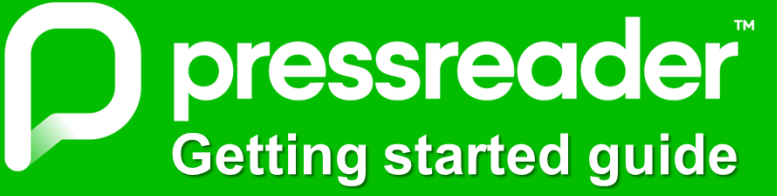

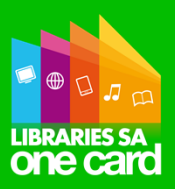

With over 7,000 publications from over 100 countries in 60+languages, PressReader is the leading digital newspaper & magazine provider for premium content. Explore titles such as Better Homes & Gardens, Gardening Australia, The Guardian, Vogue Australia, Women's Weekly, Inside Sport & much more from all over the world!

# **Requirements for access**

- Library Card Number ('X0' or 'D0') & PIN Email address PC, tablet or smartphone with Internet access
- Your session will expire after 30 days. After 30 days, continue to use for free by regenerating complimentary access

**Getting started on your PC (for App access, see over page)**

1

Visit **www.libraries.sa.gov.au/prlogin** and enter your **Library Card number** and **PIN,** then click **Log in**

The PressReader page will appear. Near the top right of the page, click the **Sign in** icon

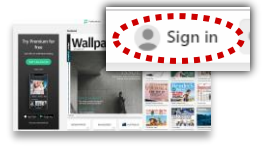

**3** The New User window will appear. Enter your Finall address preferred Password First and **Email address**, preferred **Password**, **First** and **Last name**. Then click **Create my account** and you'll be logged in. Now browse and enjoy!

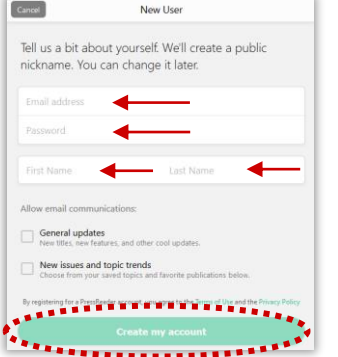

To access & edit your account settings, click on the **nickname** word at the top right of the page

```
nickname131
```
A welcome message will then appear. Click **New User? Sign up now**

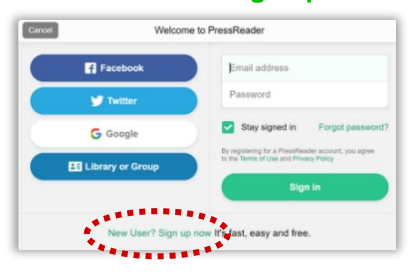

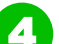

2

When logging in again, visit

**www.pressreader.com** & click the **Sign in** icon at top right of home page, then sign in with your **Email address** & **Password** created at step 3

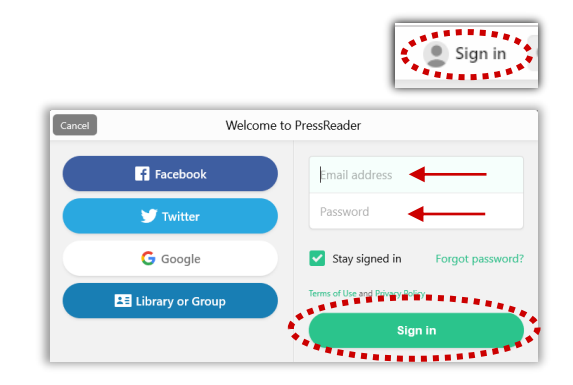

### **If you see these messages…**

Using PressReader is completely free of charge for library members, however the provider of the service uses the same platform for its commercial subscribers as it does for library members. Consequently you might sometimes see messages about Pay for access or Complimentary access time left. Here's how to deal with these…

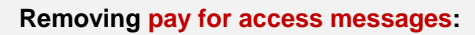

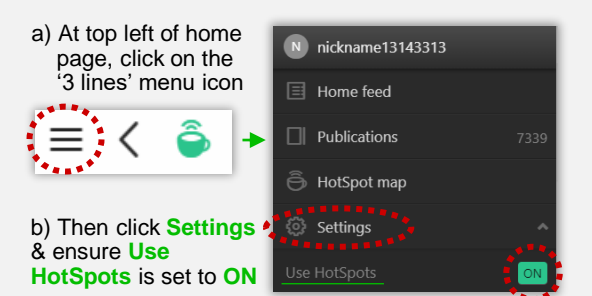

### **Regenerating Complimentary access time available**

Follow steps 1-3 above to regenerate the time period shown and your access, if required.

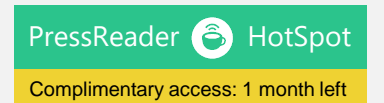

**App Access for Apple and Android**

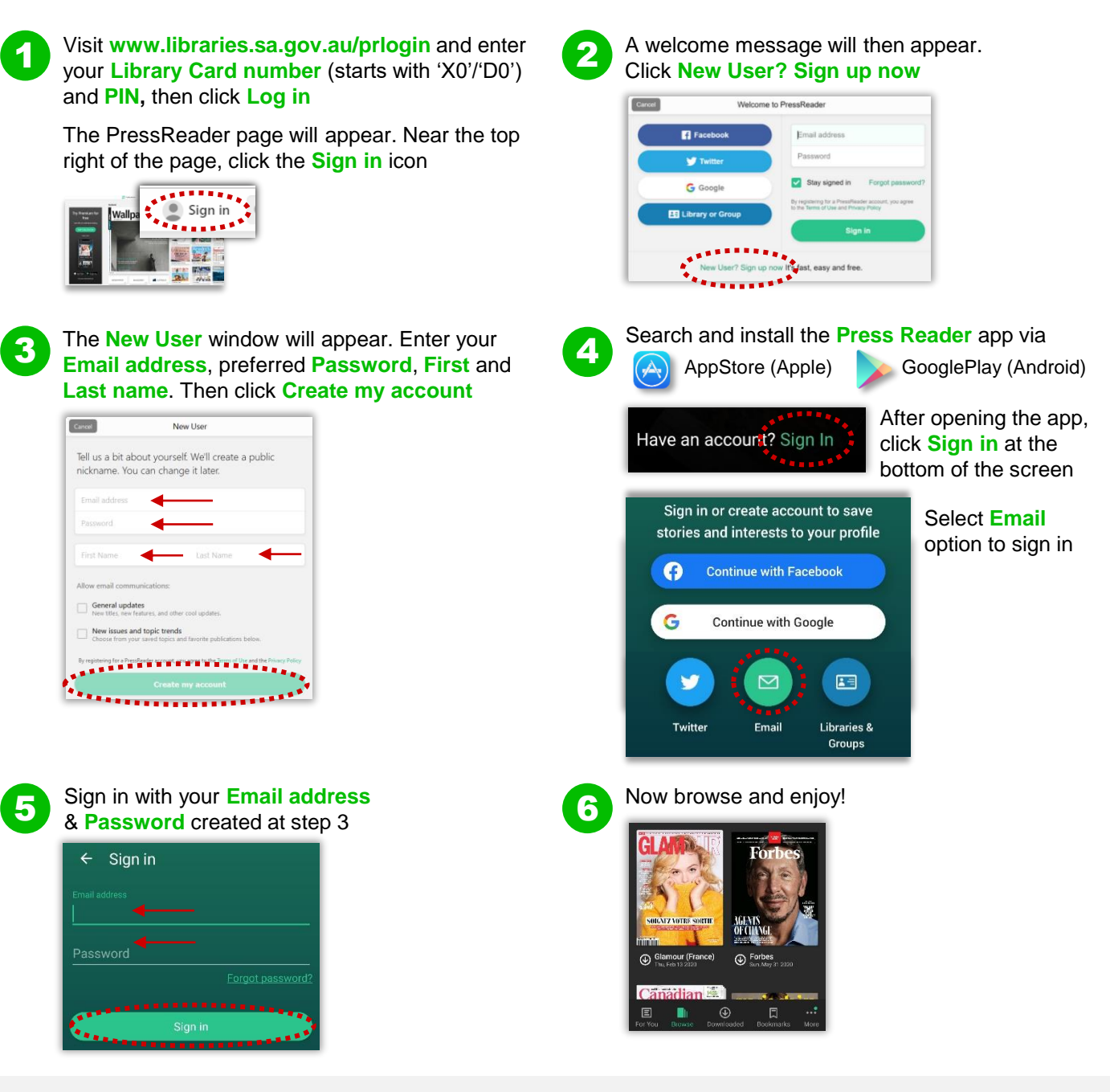

## **If you see these messages…**

Using PressReader is completely free of charge for library members, however the provider of the service uses the same platform for its commercial subscribers as it does for library members. Consequently you might sometimes see messages about Pay for access or Complimentary access time left. Here's how to deal with these…

#### **Removing pay for access messages:**

a) Access the app's settings by clicking the **More** menu option

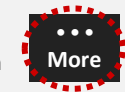

b) Then select **Settings** and scroll to **HotSpots** and ensure **HotSpots** are enabled:

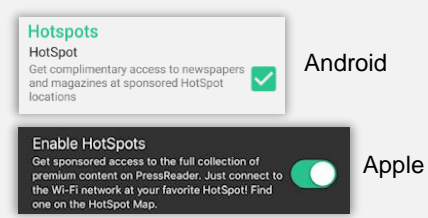

#### **Regenerating Complimentary access time available**

Follow steps 1-3 above to regenerate the time period shown and your access, if required.

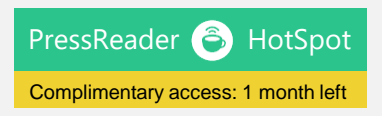